## **PHỤ LỤC**

**Hướng dẫn cách thay ảnh đại diện có kèm avatar frame Ngày Chuyển đổi số quốc gia 10.10.2023** *(Kèm theo Công văn số 1664 /STTTT-TTBCXB ngày 26 /9/2023 của Sở Thông tin và Truyền thông)*

Nhằm hưởng ứng Ngày Chuyển đổi số quốc gia 10.10.2023 với chủ đề "Khai thác dữ liệu số để tạo ra giá trị", Cục Chuyển đổi số quốc gia, Bộ Thông tin và Truyền thông đã thiết kế mẫu khung hình nhận diện (avatar frame) để người dùng các nền tảng mạng xã hội thực hiện thay ảnh hưởng ứng, góp phần lan tỏa mạnh mẽ, rộng rãi hơn nữa về vai trò và ý nghĩa của Ngày Chuyển đổi số quốc gia.

Các bước thực hiện như sau:

**Bước 1:** Truy cập một trong hai đường link dưới đây để lưa chon mẫu avatar frame yêu thích:

- Mẫu 1:<https://khunghinh.net/p/1a2b1fbe02b3400a>

- Mẫu 2:<https://khunghinh.net/p/f3c22d518000abc0>

**Bước 2:** Sau khi lựa chọn được mẫu yêu thích, bấm "Chọn hình" ở phía dưới khung hình để tải ảnh lên.

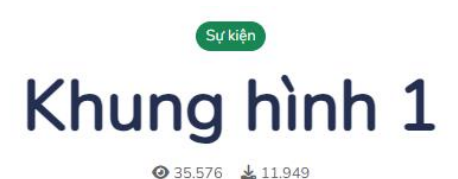

Chọn hình để chèn vào khung Chon hì

**Bước 3:** Sau khi tải ảnh lên, kéo và di chuyển trực tiếp ảnh vào trong khung hình hoặc sử dụng thanh công cụ bên dưới để kéo và chỉnh hình ảnh sao cho vừa vặn hiển thị.

**Bước 4:** Sau khi đã căn chỉnh xong, chọn "Tiếp tục", sau đó chọn "Tải hình" *(Ghi chú: Khi thanh tải chạy hết là bấm tải ảnh xuống)*. Lưu ý: Nếu hình không tự động tải, nhấn giữ hình đã tạo từ 05 giây trở lên để hiển thị tùy chọn tải hình.

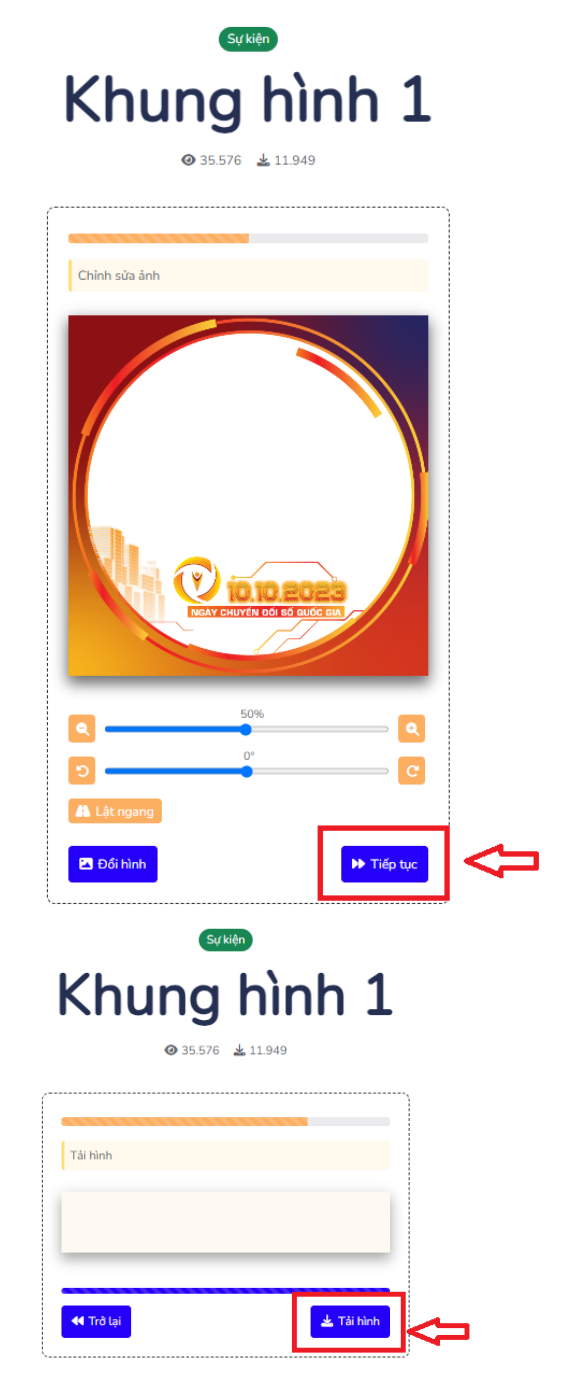

**Bước 5:** Thay ảnh đại diện trên Zalo, Facebook và các nền tảng mạng xã hội bằng hình ảnh vừa tải xuống. Khuyến khích người dùng thực hiện gắn thẻ các

Hashtag trên nội dung bài đăng thay ảnh: #ngaychuyendoisoquocgia #namdulieuso #10102023.